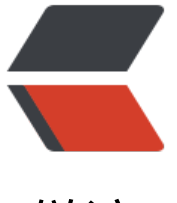

链滴

# redisClust[er 5.](https://ld246.com)0 集群搭建

作者:289306290

- 原文链接:https://ld246.com/article/1560850622009
- 来源网站: [链滴](https://ld246.com/member/289306290)
- 许可协议:[署名-相同方式共享 4.0 国际 \(CC BY-SA 4.0\)](https://ld246.com/article/1560850622009)

# **以下内容操作在阿里云centos服务器:**

#### **1.安装docker**

yum install docker

# **2.拉取Redis镜像**

docker pull redis

#### **3.准备集群文件**

mkdir /home/redis-cluster

# **4.在/home/redis-cluster目录下面新建Redis配置模板redis cluster.tmpl内容如下:**

port \${PORT} protected-mode no cluster-enabled yes cluster-config-file nodes.conf cluster-node-timeout 5000 cluster-announce-ip 39.10X.XX.XX //每个容器自己的IP(有了ip后再修改) cluster-announce-port \${PORT} cluster-announce-bus-port 1\${PORT} appendonly yes

#### **5.容器直接采用的docker网络创建**

docker network create redis-net

可以执行命令docker network inspect redis-net查看网络情况.

查看到网管地址后,下面每个容器的cluster-announce-ip 可以推断出来(不知道准不准)

# **6.在redis-cluster目录下面生成6个文件夹,从7000到7005 每个文件夹下包含data和conf文件夹,同时conf里面有redis conf配置文件**

for port in `seq 7000 7005`; do \ mkdir -p  $./$ \${port}/conf \ && PORT=\${port} envsubst < ./redis-cluster.tmpl > ./\${port}/conf/redis.conf \ && mkdir -p ./\${port}/data; \ done

# **7.启动6个Redis容器,为了获取容器的ip地址.**

for port in `seq 7000 7005`; do  $\setminus$ docker run -d -ti -p  $\{port\}:\$ rport}:  $\{port\}$  -p 1 $\{port\}:\$  -v /home/redis-cluster/\${port}/conf/redis.conf:/usr/local/etc/redis/redis.conf \

-v /home/redis-cluster/\${port}/data:/data \

--restart always --name redis-\${port} --net redis-net \

 --sysctl net.core.somaxconn=1024 redis redis-server /usr/local/etc/redis/redis.conf; \ done

# **8 查看容器的IP信息**

docker inspect --format '{{ (index .NetworkSettings.Networks "redis-net").IPAddress }}' "redis-000"

列出所有容器的IP信息以及端口,作为创建集群的参数(后面使用)

```
(for port in `seq 7000 7005`; do \
   echo -n "$(docker inspect --format '{{ (index .NetworkSettings.Networks "redis-net").IPAdd
ess \}' "redis-${port}")":${port} ' '; \
  done)
```
## **9.停止并删除所有容器,**

docker stop \$(docker ps -q -a) docker rm \$(docker ps -q -a)

# **10. 修改/home/redis-cluster/700\*/conf/redis.conf文 中cluster-announce-ip 为对应的真实ip地址**

## **11. 删除/home/redis-cluster/700\*/conf/data/下面的内容**

# **12 重新执行第7步,启动6个容器.**

# **13 进入某个容器创建集群**

docker exec -it redis-7000 bash redis-cli --cluster create 172.19.0.2:7000 172.19.0.3:7001 172.19.0.4:7002 172.19.0.5:7003 172. 9.0.6:7004 172.19.0.7:7005 --cluster-replicas 1

#### **14创建密码**

分别连接每个Redis容器设置密码:redis-cli -p 7000

 config set masterauth passwordstr config set requirepass passwordstr config rewrite

#### **15连接集群**

redis-cli -p 7000 -c -a passwordstr